## **PA30 Create Company Instructions**

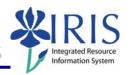

**Process:** Use PA30 is used to enter documentation that a new employee has received, signed, or completed one of UK's required forms, handbooks, or training and the receipt or training needs to be documented in IRIS for this employee. Instruction types include: Employee Handbook, HIPAA Training, Drug Free Workforce, New Employee Orientation.

Role: Authorized Personnel Frequency: When Needed

| BEGINNING                                                                                                    |                                                                                        |
|----------------------------------------------------------------------------------------------------|----------------------------------------------------------------------------------------|
| Enter the transaction code                                                                                                    | PA30                                                                                   |
| MAINTAIN HR MASTER DATA                                                                                                    |                                                                                        |
| Person ID                                                                                                    | Enter the employee's Person ID or use the Possible Entries icon to search              |
| Press Enter to populate the fields                                                                                                    |                                                                                        |
| UK ORGANIZATIONAL DATA TAB                                                                                                    |                                                                                        |
| Select Company Instructions (0035) by clicking on the selection button on the left of the action.                                                                                                    |                                                                                        |
| Click on the Create icon                                                                                                    |                                                                                        |
| COMPANY INSTRUCTIONS (0035)                                                                                                    |                                                                                        |
| Start Date                                                                                                    | Enter the date the instruction or training was received by the employee                |
| To Date                                                                                                    | Enter the date the instruction or training was finished                                |
| Instruction Type    STyp^ Name   O1   Employee Handbook   O2   HIPAA Training   O3   Drug Free Workforce   O4   New Employee Orientation   New Employee Orientation   O3   O7   O7   O7   O7   O7   O7   O7 | Enter the two-digit instruction type number or use the Possible Entries icon to search |
| Received on                                                                                                    | Enter the date the employee received the instruction                                   |
| Comments, (optional)                                                                                                    | Enter any necessary information for this instruction type                              |
| Click on the Save icon                                                                                                    |                                                                                        |